# IBM SPSS Statistics - Essentials for PythonИнструкции по установке для Linux

Следующие инструкции касаются установки IBM® SPSS® Statistics - Essentials for Python в операционных системах Linux®.

## Обзор

IBM® SPSS® Statistics - Essentials for Python предоставляет все необходимое для начала разработки пользовательских приложений Python для использования с IBM® SPSS® Statistics. В пакет входят следующие компоненты.

- **E IBM® SPSS® Statistics Integration Plug-In for Python предназначен для SPSS Statistics 20**
- E Набор пользовательских процедур, выполненных на Python, для использования в SPSS **Statistics**

#### Установите приложение IBM SPSS Statistics

IBM® SPSS® Statistics - Essentials for Python разработан для следующих приложений:

**IBM SPSS Statistics для Linux** 

Дополнительные требования к оборудованию и операционной системе отсутствуют. Компоненты, установленные с Essentials for Python, работают с любой действительной лицензией на IBM® SPSS® Statistics.

Если этого еще не было сделано, следуйте прилагаемым к программному обеспечению инструкциям, чтобы установить одно из приложений SPSS Statistics на компьютер, куда будет установлен Essentials for Python.

# Загрузите <sup>и</sup> установите Python 2.7

Версия 20IBM® SPSS® Statistics - Essentials for Python требует Python версии 2.7 (рекомендуется версия 2.7.1). Установите Python на компьютер, куда Вы будете устанавливать Essentials for Python. Этот пакет доступен в *<http://www.python.org>*. Можно набрать python -V в командной строке, чтобы проверить, какая версия Python является версией по умолчанию на данном компьютере.

E Python 2.7 может быть включен в репозиторий дистрибутива. В этом случае можно установить Python с помощью стандартного диспетчера пакетов дистрибутива (такого как RPM Package Manager или Synaptic Package Manager). Однако имейте в виду, что сборка Python могла быть выполнена не с теми параметрами конфигурации, которые необходимы для IBM® SPSS® Statistics - Integration Plug-In for Python. Поэтому данная надстройка может не работать, если Вы установите Python из репозитория дистрибутива. То же относится к версиям Python, которые были ранее установлены на компьютере. Альтернативный способ установки Python состоит в том, чтобы загрузить исходный код для Python 2.7 и выполнить сборку Python самостоятельно. Это рекомендуемый способ, чтобы быть уверенным в том, что сборка Python будет выполнена с подходящими параметрами конфигурации. Инструкции приводятся ниже.

#### Компиляция и установка Python из исходного кода

Если Вы выбираете вариант самостоятельной сборки Python, то основные шаги, необходимые для этого, описаны ниже. Однако рекомендуется прочитать файл README, поставляемый вместе с исходным кодом Python.

Примечание: Python можно использовать в командном синтаксисе и скриптах. Скрипты требуют модуль Tkinter. Если сборка Python выполняется из исходного кода, то поддержка Tkinter может не быть встроена в Python по умолчанию. Чтобы включить поддержку Tkinter, установите инструментальные пакеты Tk/Tcl и BLT, а также заголовочные файлы, перед тем как выполнять сборку Python. Имена этих пакетов оканчиваются на -dev или -devel. Например, в Debian можно набрать apt-get install tk-dev, чтобы установить пакет tk-dev и все связанные с ним компоненты. После установки инструментальных пакетов Tk/Tcl и BLT можно продолжить выполнение следующих шагов.

• Создайте временный каталог для распаковки файлов исходного кода Python. Например, в командной строке введите:

mkdir ~/pysource

- $\triangleright$  Загрузите исходный код из http://www.python.org и сохраните его во временном каталоге.
- Перейдите в данный временный каталог. Например, в командной строке введите:

cd  $\sim$ /pysource

• Распакуйте файлы исходного кода Python в данный временный каталог. Например, в командной строке введите:

tar xzf Python-2.7.1.tgz

• Перейдите в каталог с файлами исходного кода. Например, в командной строке введите:

cd Python-2.7.1

• Прежде чем продолжить, пожалуйста, прочитайте файл README, расположенный в этом каталоге.

*Примечание*: Чтобы установить Python в каталог по умолчанию, необходимо выполнить следующий шаг, находясь в системе как пользователь root, либо войдя в систему как пользователь root, либо с помощью команды sudo.

• Сконфигурируйте, выполните сборку и установите Python. Убедитесь в том, что Вы конфигурируете Python с аргументами --enable-shared  $u$  --enable-unicode=ucs2. Например, в командной строке введите:

```
./configure --enable-shared --enable-unicode=ucs2 && make && make
install
```
#### Загрузите и установите IBM SPSS Statistics - Essentials for Python

Убедитесь, что пользуетесь версией IBM® SPSS® Statistics - Essentials for Python, совместимой с версией IBM® SPSS® Statistics, установленной на Вашем компьютере. С основной версией SPSS Statistics, такой как 20, необходимо использовать версию Essentials for Python, которая имеет тот же номер основной версии. Нет необходимости удалять предыдущие версии Essentials for Python, перед тем как устанавливать более новую версию.

Пользователям, которые работают в распределенном режиме (с SPSS Statistics Server), необходимо установить Essentials for Pythonкак на клиентский, так и на серверный компьютеры.

- Загрузите версию 20 программы Essentials for Python из Сообщество SPSS на http://www.ibm.com/developerworks/spssdevcentral.
- Запустите терминальное приложение.
- Перейдите в папку с загруженным Essentials for Python.
- В командной строке введите:

/ <<имя файла>>.

где << имя файла>> - имя загруженного файла.

Примечание: Предыдущую команду необходимо выполнить, находясь в системе как пользователь root, либо войдя в систему как пользователь root, либо с помощью команды sudo.

• Следуйте указаниям на экране. Когда потребуется указать расположение Python, имейте в виду, что требуется указать папку, куда установлен Python 2.7, например, /opt/Python2.7, а не путь к исполняемому файлу Python 2.7.

IBM SPSS Statistics - Essentials for PythonИнструкции по установке для Linux

#### Автоматическая установка

Альтернативой ручной установке, описанной выше, является автоматическая установка. Этот вариант будет наиболее полезен для системных администраторов, выполняющих установку для множества пользователей. Для запуска автоматической установки, выполните следующее:

- Запустите терминальное приложение.
- Перейдите в папку с загруженным Essentials for Python.
- Используя текстовый редактор, создайте файл отклика с именемinstaller.properties.
- Поместите в файл ответа следующие свойства и их значения:

```
INSTALLER UI=silent
USER SPSS HOME=< TyTb K IBM SPSS Statistics>
USER<sup>-</sup>PYTHON HOME=< домашняя папка Python 2.7>
LICENSE ACCEPTED=true
```
где <путь к IBM SPSS Statistics> — папка, куда установлен IBM SPSS Statistics, а <домашняя папка Python  $2.7$  – папка, куда установлен Python 2.7. Например:

```
USER SPSS HOME=/opt/IBM/SPSS/Statistics/20
USER<sup>-</sup>PYTHON HOME=/opt/Python2.7
```
Обратите внимание на то, что LICENSE ACCEPTED=true задает, что лицензионное соглашение принято.

- Сохраните файл *installer properties* в папку, содержащую *bin*-файл для Essentials for Python и перейдите в эту папку.
- Запустите установку следующей командой:

./<файл установки>

где  $\leq \phi$ айл установки> — имя .bin-файла для Essentials for Python. Примечание: Предыдущую команду необходимо выполнить, находясь в системе как пользователь root, либо войдя в систему как пользователь root, либо с помощью команды sudo.

Примечание: Для использования файла ответа с именем, отличным от installer.properties, запустите установку следующей командой:

```
./<файл установки> -f <имя файла ответа>
```
#### Перед началом использования IBM SPSS Statistics -Integration Plug-In for Python

После установки IBM® SPSS® Statistics - Essentials for Python Вы можете начать разработку приложений Python с помощью IBM® SPSS® Statistics - Integration Plug-In for Python. Полная документация по надстройке имеется в разделе "Integration Plug-In for Python" в справочной системе IBM® SPSS® Statistics. Она также доступна в виде двух PDF-файлов

 $\sqrt{5}$ 

(по одному для каждого из двух интерфейсов, установленных с надстройкой) через меню Справки SPSS Statistics Programmability > Python Plug-in and Programmability > Scripting.

#### Запуск IBM SPSS Statistics из внешнего процесса Python

Программы Python, использующие процессор IBM® SPSS® Statistics, можно запустить из любого внешнего процесса Python, такого, как Python IDE или интерпретатор Python. В этом режиме программа Python запускает новый экземпляр процессора SPSS Statistics без связанного экземпляра клиента SPSS Statistics. Этот режим можно использовать для отладки программ Python с помощью подходящего Python IDE.

Чтобы запустить процессор SPSS Statistics из внешнего процесса Python, в переменную среды LD LIBRARY PATH необходимо добавить следующее указание местоположения:

LD\_LIBRARY\_PATH=<PYTHON\_HOME>/lib:<SPSS\_HOME>/lib:\$LD\_LIBRARY\_PATH

где <PYTHON\_HOME> - каталог, в который установлен Python, обычно /usr/local, и где <SPSS\_HOME> - каталог установки SPSS Statistics, например, /opt/IBM/SPSS/Statistics/20.

#### Загрузите и установите вспомогательные модули Python для **IBM SPSS Statistics**

IBM SPSS разработала несколько модулей Python, которые основаны на функциональности, реализованной в IBM® SPSS® Statistics - Integration Plug-In for Python, и в некоторых случаях расширяют ее. Эти модули являются вспомогательными и требуют наличия Integration Plug-In for Python для работы. Модули spssdata, spssaux, namedtuple и extension входят в состав IBM® SPSS® Statistics - Essentials for Python. Дополнительные модули доступны для загрузки из Сообщество SPSS на http://www.ibm.com/developerworks/spssdevcentral.

Вы, возможно, захотите прочитать статью How to Use Downloaded Python Modules, которая также доступна на Сообщество SPSS. Кроме того, для того чтобы иметь возможность использовать новые функциональные возможности, имеющиеся в IBM® SPSS® Statistics 20, возможно, потребуется скачать обновленные версии вспомогательных модулей. Проверьте Сообщество SPSS на наличие обновлений.

## Запуск нескольких версий IBM SPSS Statistics и IBM SPSS **Statistics - Integration Plug-In for Python**

Mожно иметь несколько версий IBM® SPSS® Statistics на одном компьютере вместе с отдельной версией надстройки IBM® SPSS® Statistics - Integration Plug-In for Python для каждой из них. За информацией по работе с несколькими версиями обратитесь к документации по надстройке.

IBM SPSS Statistics - Essentials for PythonИнструкции по установке для Linux

## Удаление компонентов IBM SPSS Statistics - Essentials for Python

- Запустите терминал.
- Перейдите в подпапку Uninstall IBM SPSS Statistics Essentials for Python 20 в папке, куда установлен IBM® SPSS® Statistics.
- В командной строке введите:

./Uninstall IBM SPSS Statistics Essentials for Python 20

Внимание! Необходимо располагать правами на удаление папки установки программы, иначе удаление завершится с ошибкой.

## Пользовательские процедуры Python, поставляемые с **Essentials for Python**

IBM® SPSS® Statistics - Essentials for Python включает набор пользовательских процедур, выполненных на Python, которые обеспечивают функциональность, расширяющую возможности встроенных в SPSS Statistics процедур. Все пользовательские процедуры, за исключением FUZZY, доступны через меню SPSS Statistics, если установлен Essentials for Python. Все пользовательские процедуры (включая FUZZY) доступны через командный синтаксис SPSS Statistics. В следующей таблице приведено расположение меню, соответствующее имя команды синтаксиса и краткое описание каждой из пользовательских процедур.. Команды запускаются таким же образом, как и встроенные команды, такие, KAK FREQUENCIES.

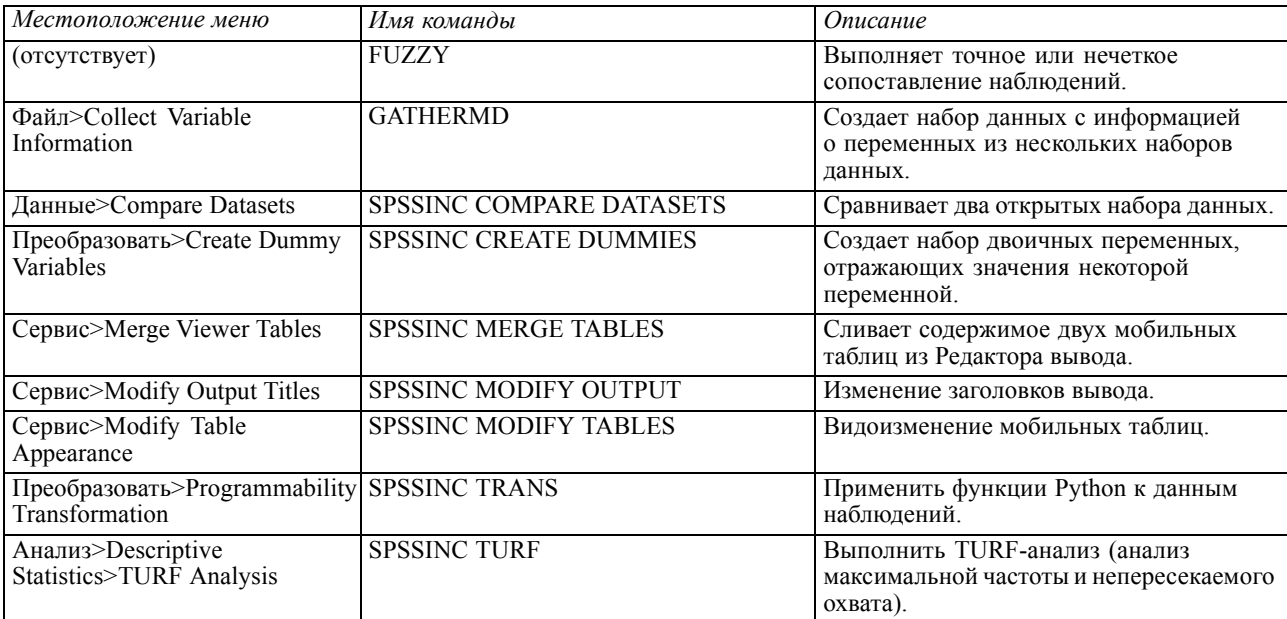

#### Примечания

- Справка по каждой процедуре, доступной из меню, вызывается с помощью кнопки Справка в соответствующем диалоговом окне. Данная справка, однако, не интегрирована со справочной системой SPSS Statistics.
- Полная справка по синтаксису каждой из команд, приведенных выше, доступна через включение и исполнение в синтаксисе каждой команды подкоманды / НЕLP. Например:

SPSSINC COMPARE DATASETS /HELP.

Справка по синтаксису команд, однако, не интегрирована в справочную систему SPSS Statistics и не включена в файл Command Syntax Reference.

- Если меню Анализ>Описательные статистики отсутствует в вашем программном продукте IBM® SPSS® Statistics, найти диалог TURF-анализа Вы можете в меню Настраиваемый.
- П Данные диалоги были созданы с помощью Конструктора настраиваемых диалоговых окон в SPSS Statistics. Вы можете рассмотреть внешний вид этих диалогов и изменить его с помощью Конструктора настраиваемых диалоговых окон, доступного через меню Сервис>Настраиваемые диалоговые окну>Конструктор настраиваемых диалоговых окон. Чтобы просмотреть внешний вид диалога, выбрав в меню Конструктора настраиваемых диалоговых окон Файл>Открыть установленное.
- Команды синтаксиса выполняются как команды расширений. Код реализации и файлы спецификации XML для команд расширения, связанных с пользовательскими диалоговыми окнами, можно найти в подпапке extensions того каталога, куда установлен **SPSS Statistics**.

Если для команд расширения с помощью переменной окружения SPSS EXTENSIONS PATH указано альтернативное расположение, эти файлы будут расположены в первом каталоге, допускающем запись, из тех, что указаны в этой переменной, вместо каталога extensions.

• Другие команды расширения, не включенные в Essentials for Python, доступны для загрузки с Сообщество SPSS. Там же могут находиться обновленные версии модулей Python, поставляемых вместе с Essentials for Python.